# The Magnet® Application Process — SIMPLIFIED

Introducing ADAM<sup>™</sup> and ADAM*plus*<sup>™</sup>

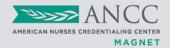

ADAM is a web-based Magnet document storage and application system designed to help you and your organization confidently navigate the Magnet Journey<sup>®</sup>. You no longer have to mail in flash drives or build custom websites for document submission.

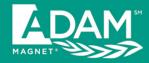

**ADAM** is a secure online portal that supports the creation, management, and internal review of narrative and supporting evidence.

#### **ADAM allows organization users to:**

- Access the system from application through completion of the appraisal process.
- Compile content for each SOE example.
- Upload PDF documents to the Document Library or directly to an SOE example.
- Associate Document Library items with one or more SOE examples.
- Flag content for validation (CNO review) prior to document submission.

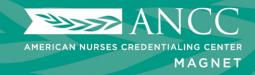

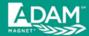

### **ADAM** features

- User uploads narrative and supporting evidence in PDF format.
- The Document Library allows multiple organizational contributors to create, upload, organize, and store narrative and evidence over the timeline leading up to document submission.
- ADAM controls the number of evidence items that can be submitted.
  - Maximum of five (5) pieces of supporting evidence in PDF format may be uploaded per SOE.
  - For Nursing Satisfaction, Nursing Sensitive Indicators, and Patient Satisfaction, the system allows one file (a single PDF of all graphs) to be uploaded.
- The system includes validation checks to help verify a complete submission.
- If required, SOE examples can be flagged for PHI, additional documentation, and new content.

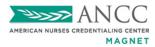

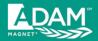

### For Access to ADAM:

### **ADAM Initial Applicant**

- Free
- Submit application for your designation
- Must request access via email:

ADAM\_Help@ana.org

### **ADAM Redesignating Organizations**

- Free
- You can gain access to ADAM at any time by submitting an application for your re-designation
- Must request access via email:

ADAM\_Help@ana.org

Online application available:

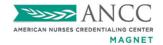

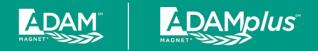

# **Organization User Types**

#### Organization <u>Administrator</u>

- Ability to manage the organization's user accounts.
- Can create, upload, and edit narrative and evidence in SOE examples.
- Ability to submit final documentation to the Magnet Program office.

### Organization Contributor

Can create, upload, and edit narrative and evidence in SOE examples.

### Organizational <u>Pre-Submission Reviewer</u>

- Can view (read-only) all narrative and evidence.
- Typically utilized by leadership selecting the final draft versions for each SOE example for submission to the Magnet Program office.

### Organizational <u>Post-Submission Reviewer</u>

- Can view (read-only) documents submitted to the Magnet Program office.
- Typically used for all staff review at site visit

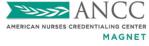

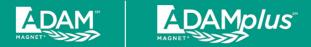

### **Organization Administrators**

- Organizations can create more than one Organization
   Administrator. It is recommended that organizations restrict
   the number of users with this access for security reasons, to
   ensure access by authorized users only, and to avoid
   accidental data/content changes.
- Only Organization Administrators can manage user accounts
- Organization Administrators have the responsibility of managing (adding/editing/removing) accounts and access for their team members who may be writing, contributing, and reviewing the document submission.

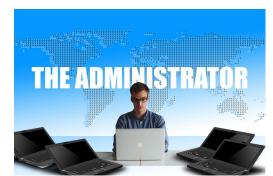

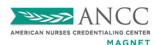

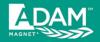

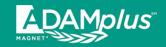

#### **How to Add Users:**

Log into ADAM, select your new application, and go to ADMIN > Account > Add User.

**NOTE:** When you hover your mouse pointer on the **ADMIN** tab, look for and click the "Account" tab that will display as a drop-down option:

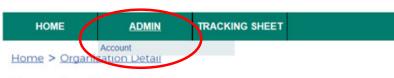

#### **Organization Detail**

#### **General Information**

ADAMplus Test Medical Center 8515 Georgia Avenue Silver Spring, MD 20910

Organization Type: Acute Care

Personify ID: 04597527

Application Number: Specialist: To be determined

Analyst: To be determined

View Application Fees ADAM Status: Written Documentation

Submit/Manage Written Documentation

**Document Library** 

ADAM and ADAM plus User License Agreement

**Appraisers** 

Team Leader: To be determined Team Member(s): To be determined Team Appraiser To be determined Candidate(s):

#### Site Visits

No site visits have been scheduled

Contact Information

Chief Nursing Officer Damm Daniel, DNP, MSN, RN Communicator

1234 Bubba Ave Silver Spring, MD 20910 Office: 555-444-3333

daniel.nguyen@ana.org

Magnet Project Director/

Apple Tiger, MSN, RN 1234 Bubba Ave Silver Spring, MD 20910 Office: 5551112222 daniel.nguyen007@gmail.com

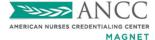

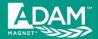

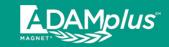

### Choose "Add New User"

| me > Admin :                              |         | TRACKING SHEET         |           |                                         |
|-------------------------------------------|---------|------------------------|-----------|-----------------------------------------|
| er                                        | ilai y  |                        |           |                                         |
| st Name:                                  |         | Login Name: User Role: |           |                                         |
|                                           |         |                        |           |                                         |
| earch                                     |         |                        |           |                                         |
|                                           | Login I | Name                   | User Type | User Role                               |
| ser Name                                  | Login I | Name<br>nguyen@ana.org | User Type | User Role<br>Organization Administrator |
| Jser Name<br>Daniel Nguyen<br>Monica Work | daniel  |                        |           |                                         |

# Complete requested information and save

| ADMIN                            | TRACKING SHEET                                     |                                                                  |
|----------------------------------|----------------------------------------------------|------------------------------------------------------------------|
| nin > Account > Ed               | lit User                                           |                                                                  |
| r                                |                                                    |                                                                  |
|                                  |                                                    |                                                                  |
|                                  |                                                    |                                                                  |
|                                  |                                                    |                                                                  |
|                                  |                                                    |                                                                  |
| ıp.*                             |                                                    |                                                                  |
|                                  |                                                    |                                                                  |
| ributor<br>e-Submission Reviewer | 20210101 - MAGNET ADAM Test Hospital, Silver Sprin | ng, ME                                                           |
|                                  |                                                    | nin > Account > Edit User  Pr    Pr   Pr   Pr   Pr   Pr   Pr   P |

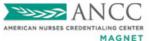

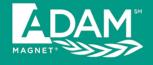

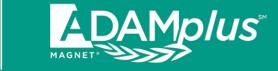

# Storing and Managing your Documents

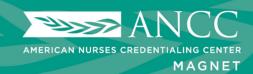

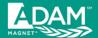

# **Document Management**

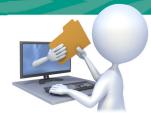

- Narrative and evidence can be uploaded directly into the Document Library.
- Narrative and evidence can be uploaded directly to each corresponding SOE example.
- All uploaded documents can be viewed in the Document Library.
- Uploaded files must be in PDF format.
- File size limit for a single PDF upload is <u>20 MB.</u>
- File names must be <u>less than 95 characters</u> (including spaces) for the system to upload and save documents successfully.

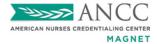

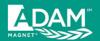

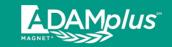

# Access for Uploading your Document:

Access directly into the Sources of Evidence (SOE) (Submit/Manage Written Documentation)

#### **OR**

 Access directly into the Document Library

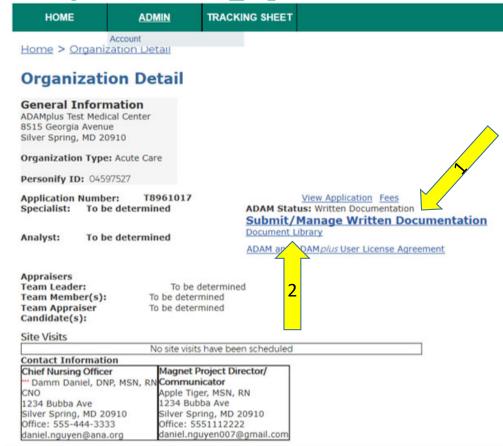

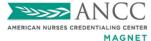

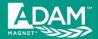

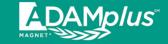

#### **Document Library** Upload documents once to the Upload Document central repository. If a documer The File to Upload field is required. A document named "EVIDENCE1.pdf" has already been uploaded for this application. When uploading, All documents must WARNING: Do not upload any have a unique file documentation that contains PHI. name. Once uploaded, the File to Upload: Browse... document can be anation of Action: assigned to multiple SOEs, as needed. Owner: mw File Name \* Save Cancel

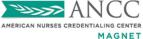

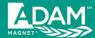

Uploading files Directly to a Specific SOE

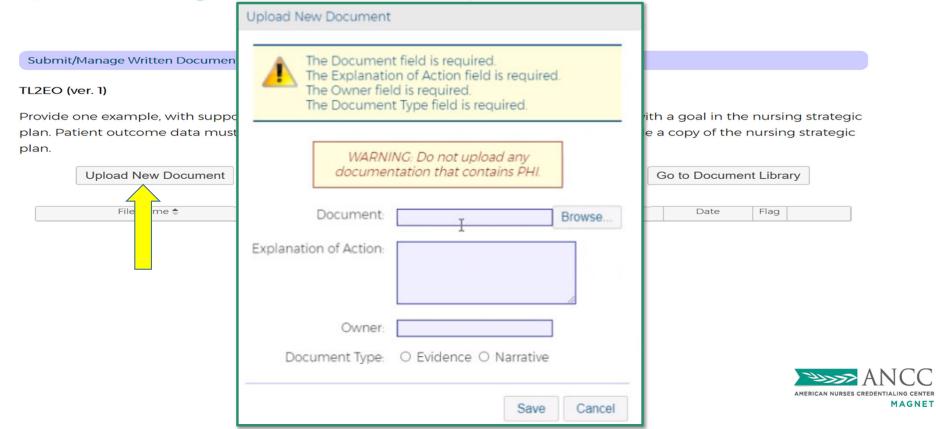

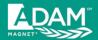

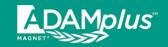

# Uploading files Directly to the Document Library

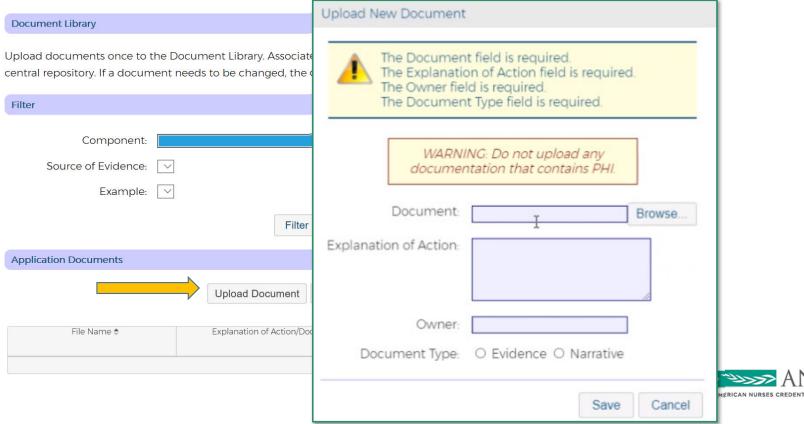

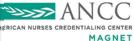

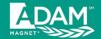

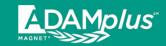

Component:

Source of Evidence:

# View of the Document Library

| Uploading directly      |
|-------------------------|
| into the SOE            |
| example will            |
| automatically add       |
| the document the        |
| <b>Document Library</b> |

| Example: 🔻                                                                                        |                                                            |                      |                                                      |                  |         |       |                             |
|---------------------------------------------------------------------------------------------------|------------------------------------------------------------|----------------------|------------------------------------------------------|------------------|---------|-------|-----------------------------|
|                                                                                                   | Filter                                                     | Display All          |                                                      |                  |         |       |                             |
| Application Documents                                                                             |                                                            |                      |                                                      |                  |         |       |                             |
|                                                                                                   |                                                            |                      |                                                      |                  |         |       |                             |
|                                                                                                   | Upload Document                                            | Go to Written Docu   | mentation                                            |                  |         |       |                             |
| File Name 🌩                                                                                       | Explanation of Actio                                       | n/Document           | Associated<br>SOE/Examples                           | Date<br>Uploaded | Status  | Owner | Function                    |
| 🔓 1 Problem Narrative.pdf                                                                         | Narrative                                                  |                      | TL2EO (ver. 1,<br>draft 1)                           | 3/5/2021         | Current | MW    | Update<br>Delete<br>Archive |
| 2 Goal Narrative.pdf                                                                              | Narrative                                                  |                      | TL2EO (ver. 1,<br>draft 1)                           | 3/5/2021         | Current | MW    | Update<br>Delete<br>Archive |
| 3 Participants Table.pdf                                                                          | Participant Table                                          |                      | TL2EO (ver. 1,<br>draft 1)                           | 3/5/2021         | Current | mw    | Update<br>Delete<br>Archive |
| 4 Interventions Narrative.pdf                                                                     | Narrative                                                  |                      | TL2EO (ver. 1,<br>draft 1)                           | 3/5/2021         | Current | MW    | Update<br>Delete<br>Archive |
| Evidence Replacement.pdf                                                                          | Evidence Replacement                                       |                      | TL2EO (ver. 1,<br>draft 1)                           | 1/28/2021        | Current | MW    | Update<br>Delete<br>Archive |
| EVIDENCE1.pdf                                                                                     | Evidence 1 Monica Work 202                                 | 1-03-05 17:16:12 UTC | TL3a (ver. 1, draft<br>1)                            | 3/5/2021         | Current | MW    | Update<br>Delete<br>Archive |
| EVIDENCE2.pdf                                                                                     | Evidence 2 Monica Work 202                                 | 1-01-28 17:54:09 UTC | TL1 (ver. 1, draft<br>1), TL2EO (ver. 1,<br>draft 1) | 1/28/2021        | Current | MW    | Update<br>Delete<br>Archive |
| EVIDENCE3.pdf                                                                                     | Evidence 3                                                 |                      | TL1 (ver. 1, draft<br>1), TL2EO (ver. 1,<br>draft 1) | 1/28/2021        | Current | MW    | Update<br>Delete<br>Archive |
| EVIDENCE4.pdf                                                                                     | Evidence 4                                                 |                      | TL1 (ver. 1, draft<br>1), TL2EO (ver. 1,<br>draft 1) | 1/28/2021        | Current | MW    | Update<br>Delete<br>Archive |
| EVIDENCE5.pdf                                                                                     | Evidence 5                                                 |                      | TL2EO (ver. 1,<br>draft 1)                           | 1/28/2021        | Current | MW    | Update<br>Delete<br>Archive |
| EVIDENCE6.pdf                                                                                     | Evidence 6                                                 |                      | TL2EO (ver. 1,<br>draft 1)                           | 1/28/2021        | Current | MW    | Update<br>Delete<br>Archive |
| Rarrative Replacement.pdf                                                                         | Narrative Replacement                                      |                      | TL3a (ver. 1, draft<br>1)                            | 1/28/2021        | Current | MW    | Update<br>Delete<br>Archive |
| Mhite Paper test document for ADAM.pdf                                                            | Narrative Monica Work 2021-<br>Monica Work 2021-03-05 17:1 |                      | TL3a (ver. 1, draft<br>1)                            | 3/5/2021         | Current | MW    | Update<br>Delete<br>Archive |
| White Paper test document for ADAM_this document name is way too ong to upload into ADAM properly | Narrative                                                  |                      | TL1 (ver. 1, draft 1)                                | 1/28/2021        | Current | MW    | Update<br>Delete<br>Archive |

▼ Text Search:

File Name:

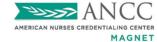

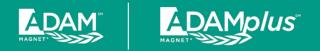

### Function Fields in the Document Library

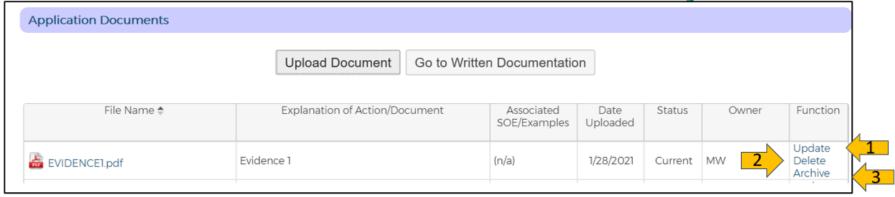

- Update: The function uploads a new/updated document to replace the existing document wherever it is in the document.
- 2. **Delete**: This function will delete the file from the Document library and from the existing document wherever it is in the document.
- **3. Archive:** When an applicant determines that a document is not needed for the current use, but may be needed later in the process, they may archive the document.

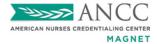

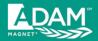

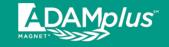

# **UPDATE FUNCTION:**

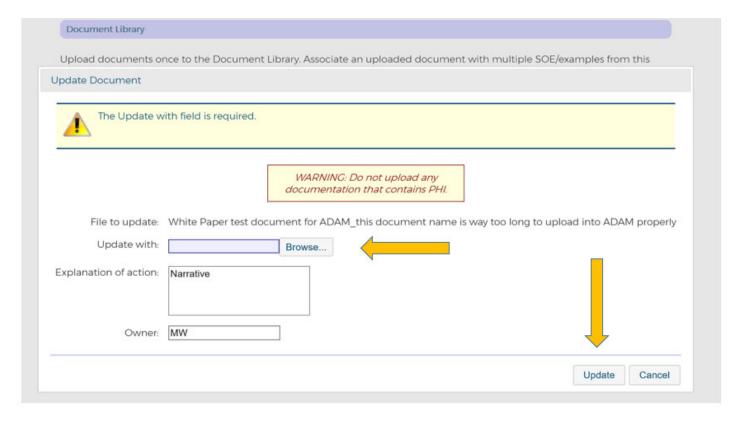

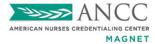

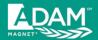

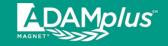

# **DELETE FUNCTION:**

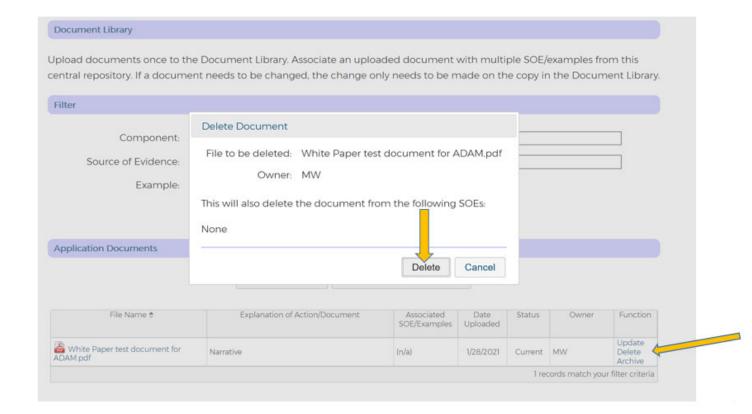

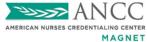

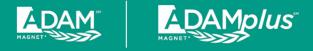

# **ARCHIVE FUNCTION:**

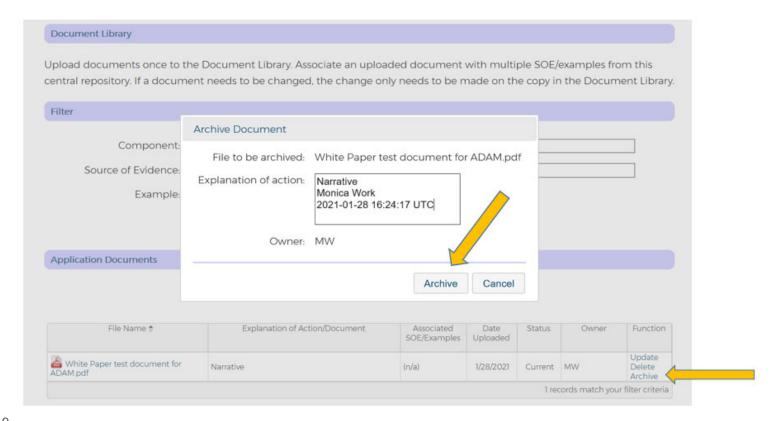

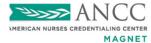

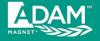

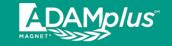

# RETRIEVE FUNCTION after ARCHIVE:

#### **Document Library**

Upload documents once to the Document Library. Associate an uploaded document with multiple SOE/examples from this central repository. If a document needs to be changed, the change only needs to be made on the copy in the Document Library.

| Filter                         |                                                |                         |                  |          |       |                              |
|--------------------------------|------------------------------------------------|-------------------------|------------------|----------|-------|------------------------------|
| Component: Source of Evidence: | ▼                                              | ✓ Text Sear             |                  |          |       |                              |
| Example:                       | V                                              |                         |                  |          |       |                              |
|                                | Filter Display                                 | All                     |                  |          |       |                              |
| Application Documents          |                                                |                         |                  |          |       |                              |
|                                | Upload Document Go to Writte                   | n Documentatio          | on               |          |       |                              |
| File Name 🕏                    | Explanation of Action/Document                 | Associated SOE/Examples | Date<br>Uploaded | Status   | Owner | Function                     |
| Evidence Replacement.pdf       | Evidence Replacement                           | (n/a)                   | 1/28/2021        | Current  | MW    | Update<br>Delete<br>Archive  |
| EVIDENCEI.pdf                  | Evidence 1 Monica Work 2021-03-05 17:16:12 UTC | (n/a)                   |                  | Archived | MW    | Update<br>Delete<br>Retrieve |
| EVIDENCE2.pdf                  | Evidence 2 Monica Work 2021-01-28 17:54:09 UTC | TL1 (ver. 1, draft 1)   | 1/28/2021        | Current  | MW    | Update<br>Delete             |

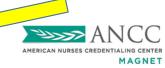

Archive

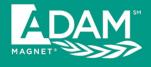

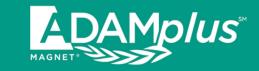

# Preparing your Document: Written Documentation Phase

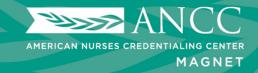

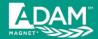

# To Upload your Documents: Click on the SOE Example Cascade until you Reach "Version"

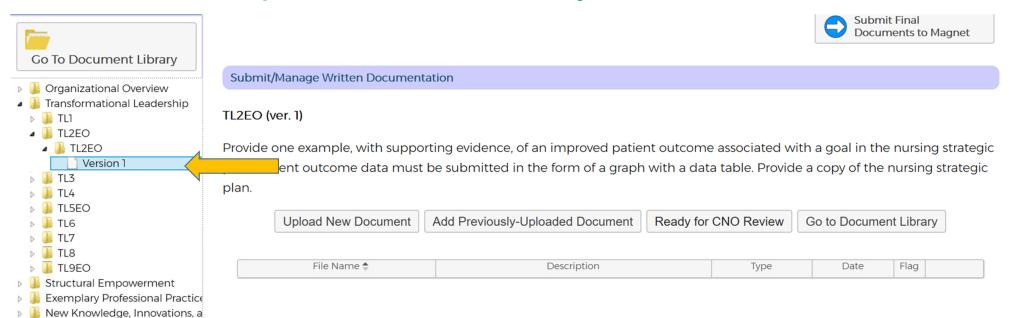

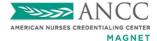

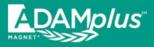

### **Different Versions**

- There are times when modification to the wording of an SOE example in **ADAM/ADAM** is needed. In ADAM/ADAM is the original wording is Version 1, and any subsequent updated and new wording becomes Version 2, Version 3, etc.
- It is recommended that users write to the newest version (highest version number)
- It is only necessary to write to and submit ONE of the versions available.
- It is not necessary to move a previously written example from version 1 to a newer version.

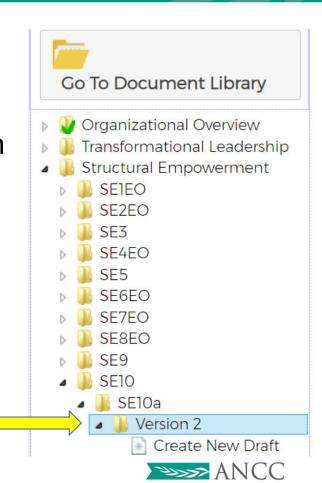

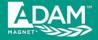

# Uploading New Documents Directly into an SOE Example

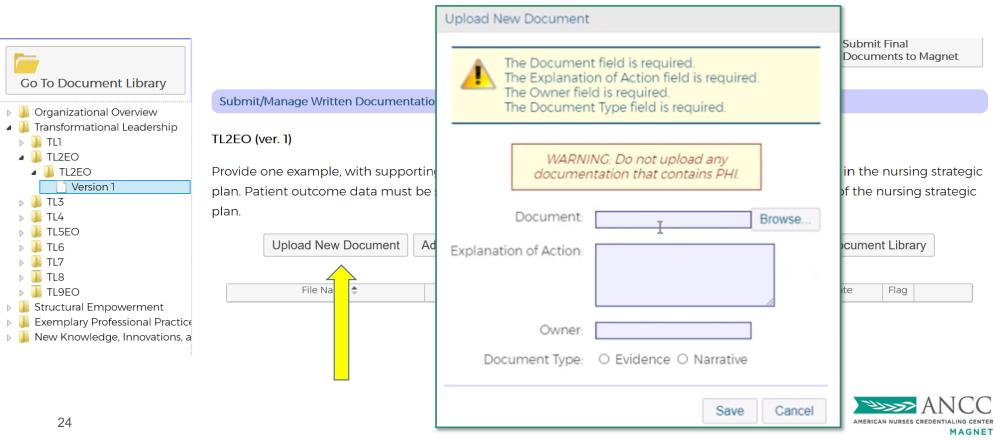

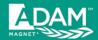

# Assigning Documents in the Document Library to a SOE Example

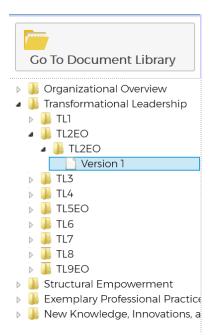

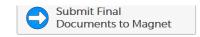

#### Submit/Manage Written Documentation

#### TL2EO (ver. 1)

Provide one example, with supporting evidence, of an improved patient outcome associated with a goal in the nursing strategic plan. Patient outcome data must be submitted in the form of a graph with a data table. Provide a copy of the nursing strategic plan.

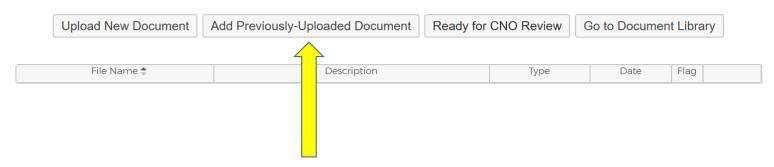

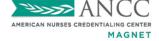

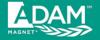

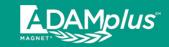

#### Add Previously-Uploaded Document

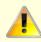

Please select a document to associate with this SOE/Example.

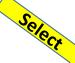

|   | File Name 🌲               | Explanation of Action/Document            | Other SOE/Example(s) | Document Type | Owner |
|---|---------------------------|-------------------------------------------|----------------------|---------------|-------|
|   | X                         | Х                                         | X                    | ∨ x           | X     |
| 0 | Evidence Replacement.pdf  | Evidence Replacement                      | (n/a)                | Evidence      | MW    |
| 0 | Narrative Replacement.pdf | Narrative Replacement                     | (n/a)                | Narrative     | MW    |
| 0 | lest 5.pdf                | xv Daniel Bennett 2020-01-22 21:27:23 UTC | (n/a)                | Evidence      | XVC   |
| 0 | Test 4.pdf                | xcv                                       | (n/a)                | Narrative     | XC    |
| 0 | Test 7.pdf                | sd                                        | (n/a)                | Evidence      | XCV   |

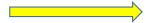

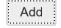

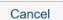

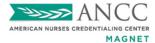

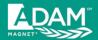

# Once Uploaded, User must Flag all PDFs Assigned to the SOE Example

#### TL1 (ver. 1)

Provide one example, with supporting evidence, of an initiative in nursing practice that is consistent with the organization's mission statement. Provide a copy of the organization's mission statement as one of the supporting documents.

Upload New Document Add Previously-Uploaded Document Ready for CNO Review Go to Document Library

| File Name \$                                                                                       | Description      | Туре      | Date      | Flag |   |
|----------------------------------------------------------------------------------------------------|------------------|-----------|-----------|------|---|
| & EVIDENCE1.pdf                                                                                    | Evidence 1       | Evidence  | 4/27/2021 |      | × |
| EVIDENCE2.pdf                                                                                      | Evidence 2       | Evidence  | 4/27/2021 |      | × |
| & EVIDENCE3.pdf                                                                                    | evidence 3       | Evidence  | 4/27/2021 |      | × |
| & EVIDENCE4.pdf                                                                                    | evidence 4       | Evidence  | 4/27/2021 |      | × |
| NARRATIVE1.pdf                                                                                     | Narrative 1      | Narrative | 4/27/2021 |      | × |
| White Paper test document for ADAM_this document name is way too long to upload into ADAM properly | White paper test | Evidence  | 4/27/2021 |      | × |

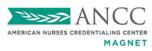

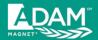

# When Complete, Click "Ready for CNO Review" to Validate and Lock.

#### TL1 (ver. 1)

Provide one example, with supporting evidence, of an initiative in nursing practice that is consistent with the organization's mission statement. Provide a copy of the organization's mission statement as one of the supporting documents.

Upload New Document Add Previously-Uploaded Document Ready for CNO Review Go to Document Library

| File Name \$                                                                                       | Description      | Type      | Date      | Flag |   |
|----------------------------------------------------------------------------------------------------|------------------|-----------|-----------|------|---|
| EVIDENCE1.pdf                                                                                      | Evidence 1       | Evidence  | 4/27/2021 |      | × |
| EVIDENCE2.pdf                                                                                      | Evidence 2       | Evidence  | 4/27/2021 |      | × |
| EVIDENCE3.pdf                                                                                      | evidence 3       | Evidence  | 4/27/2021 |      | × |
| EVIDENCE4.pdf                                                                                      | evidence 4       | Evidence  | 4/27/2021 |      | × |
|                                                                                                    | Narrative 1      | Narrative | 4/27/2021 |      | × |
| White Paper test document for ADAM_this document name is way too long to upload into ADAM properly | White paper test | Evidence  | 4/27/2021 |      | × |

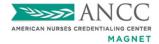

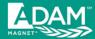

# Validation Ensures that One Narrative and Between One and Five Pieces of Evidence has been Uploaded and Flagged in the SOE

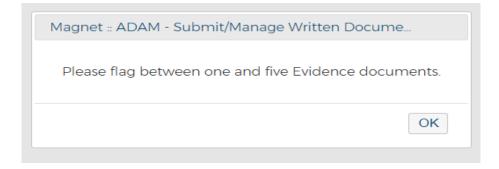

| Magnet :: ADAM - Submit/Manage Written Docume |    |
|-----------------------------------------------|----|
| Please flag exactly one Narrative document.   |    |
|                                               | OK |

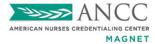

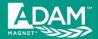

# Once Validated, A Green Check Mark will Appear Next to the Completed SOE and the User will be Unable to Edit the Example (Locked)

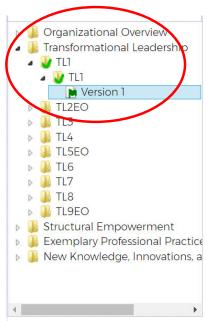

Submit/Manage Written Documentation

TL1 (ver. 1)

Provide one example, with supporting evidence, of an initiative in nursing practice that is consistent with the organization's mission statement. Provide a copy of the organization's mission statement as one of the supporting documents.

Unlock for Editing Go to Document Library

| File Name 🗢    | Description | Туре      | Date      | Flag |
|----------------|-------------|-----------|-----------|------|
| EVIDENCE1.pdf  | evidence    | Evidence  | 3/19/2021 |      |
| EVIDENCE2.pdf  | evidence    | Evidence  | 3/19/2021 |      |
| EVIDENCE3.pdf  | evidence    | Evidence  | 3/19/2021 |      |
| EVIDENCE4.pdf  | evidence    | Evidence  | 3/19/2021 |      |
| EVIDENCE5.pdf  | evidence    | Evidence  | 3/19/2021 |      |
| NARRATIVE1.pdf | narrative   | Narrative | 3/19/2021 |      |

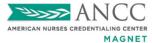

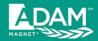

# If a SOE Example Requires More than One Entry, the Green Check Mark Indicating Complete Will Not Appear on the SOE Until all Required Examples Have Been Uploaded.

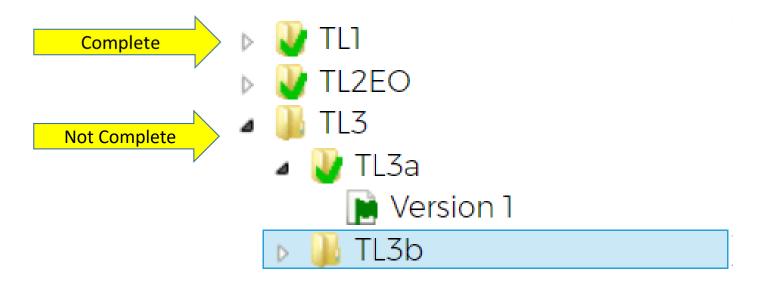

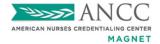

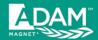

# To Edit a <u>Validated</u> SOE: Step 1:The User Must Click "Unlock for Editing"

#### TL1 (ver. 1)

Provide one example, with supporting evidence, of an initiative in nursing practice that is consistent with the organization's mission statement. Provide a copy of the organization's mission statement as one of the supporting documents.

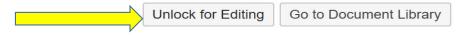

| File Name 🌩    | Description   | Туре      | Date     | Flag |
|----------------|---------------|-----------|----------|------|
| TL1 Magnet.pdf | TL1 narrative | Narrative | 1/7/2020 |      |
| TL1_SOE_a.pdf  | TL1 SOE #1    | Evidence  | 1/7/2020 |      |
| TL1_SOE_b.pdf  | TL1 SOE #2    | Evidence  | 1/7/2020 |      |
| TL1_SOE_c.pdf  | TL1 SOE #3    | Evidence  | 1/7/2020 |      |
| TL1_SOE_d.pdf  | TL1 SOE #4    | Evidence  | 1/7/2020 |      |
| TL1_SOE_e.pdf  | TL1 SOE #5    | Evidence  | 1/7/2020 |      |

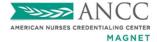

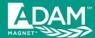

# To Edit a <u>Validated</u> SOE: Step 2:The User must Navigate to Any Other SOE (Using the Section on the Left)

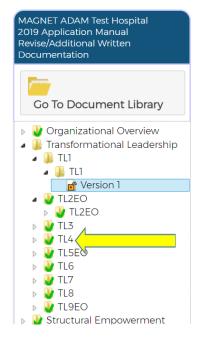

Welcome, ADAM Admin 8960973 - MAGNET ADAM Test Hospital, Silver Spring, MD Wednesday, June 9, 2021

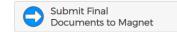

Submit/Manage Written Documentation

History: Written Documentation 1
Written Documentation 2
Additional Documentation
Documentation for All Statuses

TL1 (ver. 1)

Provide one example, with supporting evidence, of an initiative in nursing practice that is consistent with the organization's mission statement. Provide a copy of the organization's mission statement as one of the supporting documents.

Upload New Document

Add Previously-Uploaded Document

Ready for CNO Review

Go to Document Library

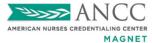

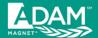

# To Edit a <u>Validated</u> SOE: Step 3: Return to the Unlocked SOE and Unflag the Document(s) to be Edited.

#### TL1 (ver. 1)

Provide one example, with supporting evidence, of an initiative in nursing practice that is consistent with the organization's mission statement. Provide a copy of the organization's mission statement as one of the supporting documents.

Upload New Document Add Previously-Uploaded Document Ready for CNO Review Go to Document Library

| Description | Type | Date | Flag

| File Name =    | Description | Type      | Date      | Flag |   |
|----------------|-------------|-----------|-----------|------|---|
| EVIDENCE1.pdf  | evidence    | Evidence  | 3/19/2021 |      | × |
| EVIDENCE2.pdf  | evidence    | Evidence  | 3/19/2021 |      | × |
| EVIDENCE3.pdf  | evidence    | Evidence  | 3/19/2021 |      | × |
| EVIDENCE4.pdf  | evidence    | Evidence  | 3/19/2021 |      | × |
| EVIDENCE5.pdf  | evidence    | Evidence  | 3/19/2021 |      | × |
| NARRATIVE1.pdf | narrative   | Narrative | 3/19/2021 |      | × |

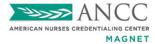

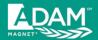

# To Edit a <u>Validated</u> SOE: Step 4: Upload and Flag the New Document(s)

#### TL1 (ver. 1)

Provide one example, with supporting evidence, of an initiative in nursing practice that is consistent with the organization's mission statement. Provide a copy of the organization's mission statement as one of the supporting documents.

| File Name 🕏           | Description        | Туре      | Date      | Flag |   |
|-----------------------|--------------------|-----------|-----------|------|---|
| EVIDENCE2.pdf         | evidence           | Evidence  | 6/10/2021 |      | × |
| EVIDENCE3.pdf         | Evidence 3         | Evidence  | 6/10/2021 |      | × |
| EVIDENCE4.pdf         | Evidence 4         | Evidence  | 6/10/2021 |      | × |
| EVIDENCE5.pdf         | Evidence 5         | Evidence  | 6/10/2021 |      | × |
| NARRATIVE1.pdf        | Narrative 1        | Narrative | 6/10/2021 |      | 4 |
| Revised EVIDENCE1.pdf | Revised Evidence 1 | Evidence  | 6/18/2021 |      | × |

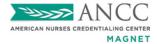

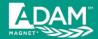

# To Edit a <u>Validated SOE</u>: Step 5: Click "Ready for CNO Review" to Validate and Lock

TL1 (ver. 1)

Revised EVIDENCE1.pdf

Provide one example, with supporting evidence, of an initiative in nursing practice that is consistent with the organization's mission statement. Provide a copy of the organization's mission statement as one of the supporting documents.

Go to Document Library Upload New Document Add Previously-Uploaded Document Ready for CNO Review File Name \$ Description Date Type Flag × EVIDENCE2.pdf evidence Evidence 6/10/2021 EVIDENCE3.pdf 6/10/2021 Evidence 3 Evidence × EVIDENCE4.pdf Evidence 4 Evidence 6/10/2021 × EVIDENCE5.pdf Evidence 5 Evidence 6/10/2021 × MARRATIVE1.pdf

Narrative

Evidence

6/10/2021

6/18/2021

Narrative 1

Revised Evidence 1

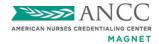

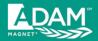

#### To Edit a Validated SOE:

### Optional Step: Once Unflagged the User MAY Click on the Red 'X' to Remove the Old Document(s) that have been Replaced

TL1 (ver. 1)

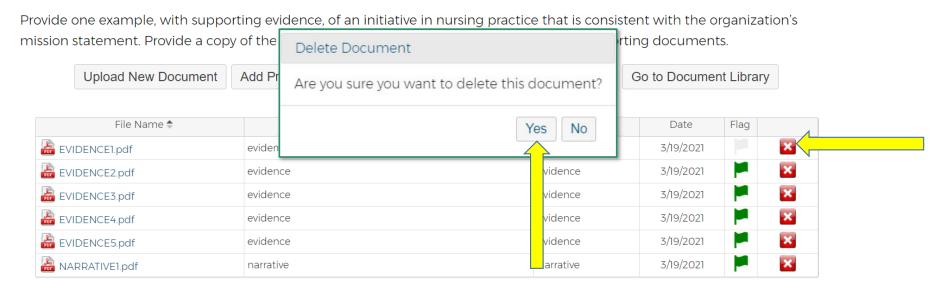

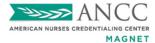

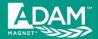

### Do NOT EVER Delete a <u>Validated and Locked</u> Document Directly from the Document Library

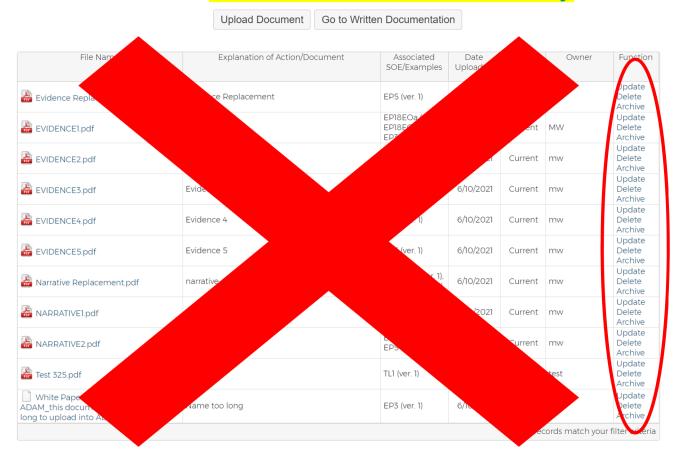

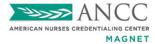

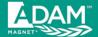

### It Should ALWAYS be Done from the SOE Example after Unlocking and Unflagging

#### TL1 (ver. 1)

Provide one example, with supporting evidence, of an initiative in nursing practice that is consistent with the organization's mission statement. Provide a copy of the organization's mission statement as one of the supporting documents.

| Upload New Document | Add Previously-Uploaded Document | Ready for CNO Review | Go to Docume | nt Library |   |
|---------------------|----------------------------------|----------------------|--------------|------------|---|
| File Name \$        | Description                      | Туре                 | Date         | Flag       | , |
| EVIDENCE1.pdf       | evidence                         | Evidence             | 3/19/2021    |            | × |
| EVIDENCE2.pdf       | evidence                         | Evidence             | 3/19/2021    | I          | × |
| EVIDENCE3.pdf       | evidence                         | Evidence             | 3/19/2021    |            | × |
| EVIDENCE4.pdf       | evidence                         | Evidence             | 3/19/2021    |            | × |
| EVIDENCE5.pdf       | evidence                         | Evidence             | 3/19/2021    |            | × |
| NARRATIVE1.pdf      | narrative                        | Narrative            | 3/19/2021    |            | × |

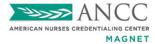

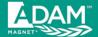

#### **GENERAL VALIDATION ERROR MESSAGE**

#### Submit/Manage Written Documentation - Validation

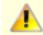

Cannot submit due to the validation problems listed below.

Submit

Reset

- O of 1 required example(s) for Standard "TL2EO" have been flagged for submission.
- O of 2 required example(s) for Standard "TL3" have been flagged for submission.
- O of 1 required example(s) for Standard "TL4" have been flagged for submission.
- O of 1 required example(s) for Standard "TL5EO" have been flagged for submission.
- O of 3 required example(s) for Standard "TL6" have been flagged for submission.
- 0 of 3 required example(s) for Standard "TL7" have been flagged for submission.
- 0 of 1 required example(s) for Standard "TL8" have been flagged for submission.
- 0 of 2 required example(s) for Standard "TL9EO" have been flagged for submission.

### **ERROR**

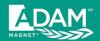

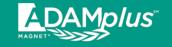

#### Click "Submit Final Documents to Magnet" Button when Complete

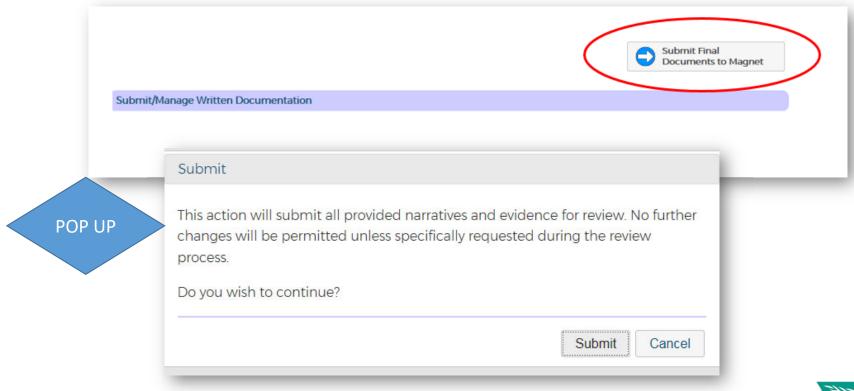

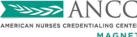

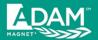

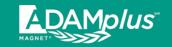

#### **Confirmation of Submission**

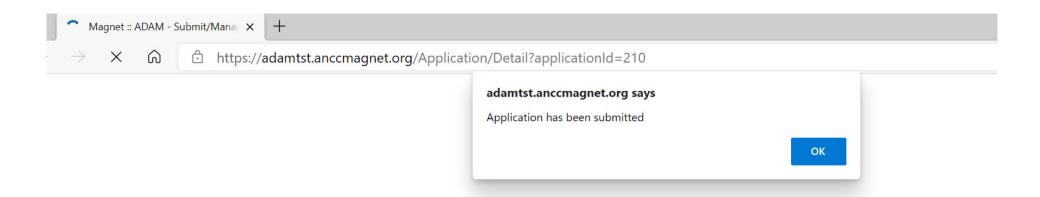

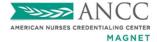

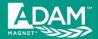

#### Successful Submission will Lock the SOEs

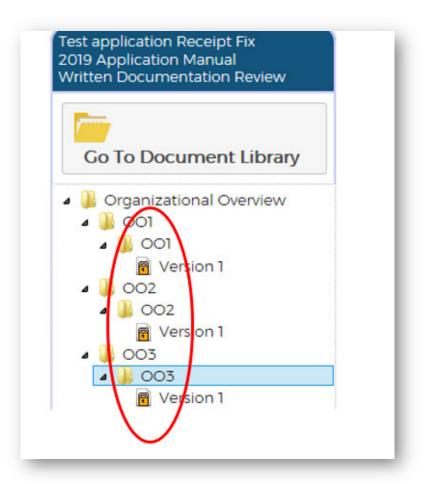

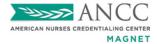

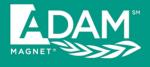

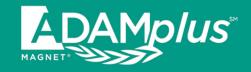

# Reminders and Tips for Successful Submission!

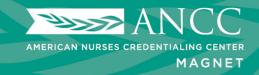

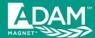

### At Least One Narrative and Between One and Five Pieces of Evidence must be Uploaded and Flagged for all SOE Examples

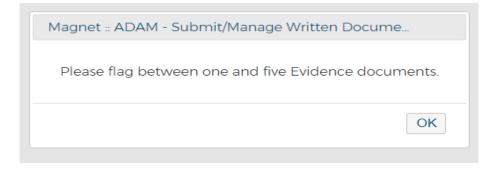

Magnet :: ADAM - Submit/Manage Written Docume...

Please flag exactly one Narrative document.

OK

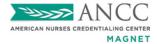

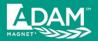

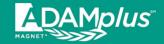

#### Upload New Document The Document field is required. A document named "EVIDENCE1.pdf" has already been uploaded for this application. REMINDER: All WARNING: Do not upload any documents must documentation that contains PHI. have a unique file name. Once Document: Browse... uploaded, the PDF n of Action: evidence 1 file can be assigned to multiple SOEs, as needed. Owner: mw Document Type: Evidence O Narrative Save Cancel

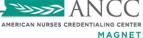

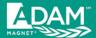

#### May Not Submit More than 5 Pieces of Evidence per SOE Example

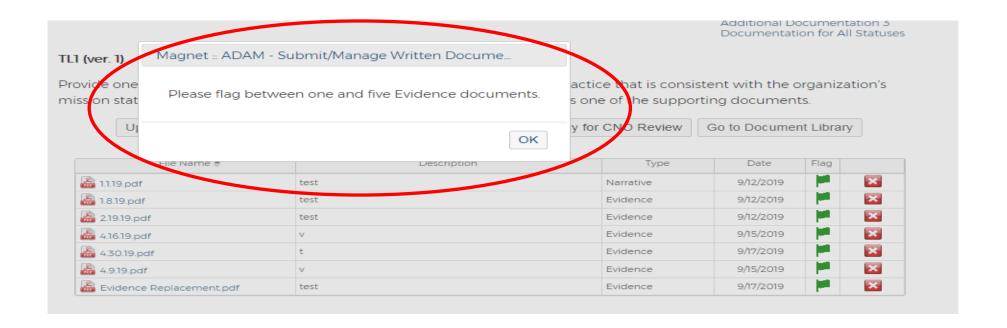

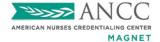

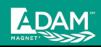

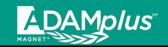

#### EXCEPTION TO THE 5 PIECES OF EVIDENCE RULE

- OOs Requiring Quality Plans, Safety Plans, Policies, Procedures, etc., May Contain More than 5 Pieces of Evidence.
- The User May Combine/Merge Multiple, Individual PDF files in Order to Create Five or Less Evidence PDFs.
- This Allows the User to Submit all the Documents
  Required to Satisfy the OO and Meet the System
  Limits on the Number of Pieces of Evidence
  MAGNET

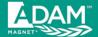

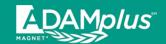

Narrative Replacement

Evidence Replacement

| File Name 🕏               | Explanation of Action/Document | Associated<br>SOE/Examples | Date<br>Uploaded | Status  | Owner | Function                    |
|---------------------------|--------------------------------|----------------------------|------------------|---------|-------|-----------------------------|
| Evidence Replacement.pdf  | Evidence Replacement           | (n/a)                      | 1/28/2021        | Current | MW    | Update<br>Delete<br>Archive |
| Narrative Replacement.pdf | Narrative Replacement          | (n/a)                      | 1/28/2021        | Current | MW    | Update<br>Delete<br>Archive |

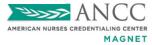

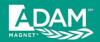

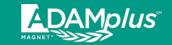

# Ensure that the SOE Example Document Loaded into ADAM is in Alignment with the Corresponding Lettered Option

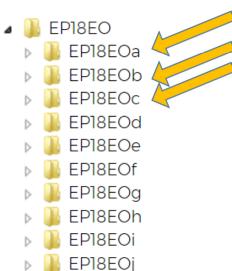

EP18EOa – Falls with Injury
EP18EOb – Hospital Acquired Pressure Injury (HAPI)
stages 2 and above
EP18EOc Central Line-Associated Bloodstream Infection
(CLABSI)
ETC

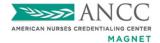

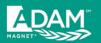

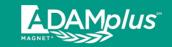

### Corresponding Categories can be Found in Your Manual and in ADAM

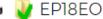

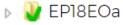

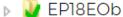

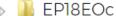

> 📗 EP18EOd

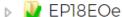

▶ 🍱 EP18EOf

▶ I EP18EOg

▶ W EP18EOh

⊳ 🌆 EP18EOi

▶ III EP18EOi

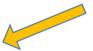

#### EP18EOa (ver. 1)

Provide eight of the most recent consecutive quarters of unit- or clinic-level nurse-sensitive, clinical indicator data to demonstrate outperformance of the mean, median, or other measure of central tendency (benchmark provided by the vendor's national database). Data must be the most recent eight complete quarters available from the vendor(s). Select and report data for all applicable inpatient care units. The required patient indicators for all inpatient care organizations include falls with gury, hospital-acquired pressure injuries (HAPI) stage 2 and above, and two others from the list. FALLS WITH INJURY

**Upload New Document** 

Add Previously-Uploaded Document

Ready for CNO Review

Go to Document Library

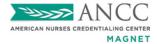

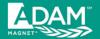

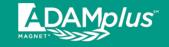

#### Files names must be less than 95 characters

#### TL1 (ver. 1)

Provide one example, with supporting evidence, of an initiative in nursing practice that is consistent with the organization's mission statement. Provide a copy of the organization's mission statement as one of the supporting documents.

Upload New Document Add Previously-Uploaded Document Ready for CNO Review Go to Document Library

| File Name 🕏                                                                                        | Description      | Type      | Date      | Flag |   |
|----------------------------------------------------------------------------------------------------|------------------|-----------|-----------|------|---|
| & EVIDENCE1.pdf                                                                                    | Evidence 1       | Evidence  | 4/27/2021 |      | × |
| & EVIDENCE2.pdf                                                                                    | Evidence 2       | Evidence  | 4/27/2021 |      | × |
| EVIDENCE3.pdf                                                                                      | evidence 3       | Evidence  | 4/27/2021 |      | × |
| EVIDENCE4.pdf                                                                                      | evidence 4       | Evidence  | 4/27/2021 |      | × |
| NARRATIVE1.pdf                                                                                     | Narrative 1      | Narrative | 4/27/2021 |      | × |
| White Paper test document for ADAM_this document name is way too long to upload into ADAM properly | White paper test | Evidence  | 4/27/2021 |      | × |

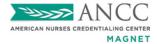

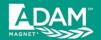

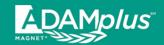

#### Search Your Document Library for "White Paper" Icon

| File Name 🕏                                                                                        | Explanation of Action/Document                                                       | Associated<br>SOE/Examples                           | Date<br>Uploaded | Status  | Owner | Function                    |
|----------------------------------------------------------------------------------------------------|--------------------------------------------------------------------------------------|------------------------------------------------------|------------------|---------|-------|-----------------------------|
| 2 Problem Narrative.pdf                                                                            | Narrative                                                                            | TL2EO (ver. 1,<br>draft 1)                           | 3/5/2021         | Current | MW    | Update<br>Delete<br>Archive |
| 2 Goal Narrative.pdf                                                                               | Narrative                                                                            | TL2EO (ver. 1,<br>draft 1)                           | 3/5/2021         | Current | MW    | Update<br>Delete<br>Archive |
| 🚠 3 Participants Table.pdf                                                                         | Participant Table                                                                    | TL2EO (ver. 1,<br>draft 1)                           | 3/5/2021         | Current | mw    | Update<br>Delete<br>Archive |
| 🚠 4 Interventions Narrative.pdf                                                                    | Narrative                                                                            | TL2EO (ver. 1,<br>draft 1)                           | 3/5/2021         | Current | MW    | Update<br>Delete<br>Archive |
| Evidence Replacement.pdf                                                                           | Evidence Replacement                                                                 | TL2EO (ver. 1,<br>draft 1)                           | 1/28/2021        | Current | MW    | Update<br>Delete<br>Archive |
| EVIDENCE1.pdf                                                                                      | Evidence 1 Monica Work 2021-03-05 17:16:12 UTC                                       | TL3a (ver. 1, draft<br>1)                            | 3/5/2021         | Current | MW    | Update<br>Delete<br>Archive |
| EVIDENCE2.pdf                                                                                      | Evidence 2 Monica Work 2021-01-28 17:54:09 UTC                                       | TL1 (ver. 1, draft<br>1), TL2EO (ver. 1,<br>draft 1) | 1/28/2021        | Current | MW    | Update<br>Delete<br>Archive |
| EVIDENCE3.pdf                                                                                      | Evidence 3                                                                           | TL1 (ver. 1, draft<br>1), TL2EO (ver. 1,<br>draft 1) | 1/28/2021        | Current | MW    | Update<br>Delete<br>Archive |
| EVIDENCE4.pdf                                                                                      | Evidence 4                                                                           | TL1 (ver. 1, draft<br>1), TL2EO (ver. 1,<br>draft 1) | 1/28/2021        | Current | MW    | Update<br>Delete<br>Archive |
| EVIDENCE5.pdf                                                                                      | Evidence 5                                                                           | TL2EO (ver. 1,<br>draft 1)                           | 1/28/2021        | Current | MW    | Update<br>Delete<br>Archive |
| EVIDENCE6.pdf                                                                                      | Evidence 6                                                                           | TL2EO (ver. 1,<br>draft 1)                           | 1/28/2021        | Current | MW    | Update<br>Delete<br>Archive |
| Rarrative Replacement.pdf                                                                          | Narrative Replacement                                                                | TL3a (ver. 1, draft<br>1)                            | 1/28/2021        | Current | MW    | Update<br>Delete<br>Archive |
| White Paper test document for ADAM.pdf                                                             | Narrative Monica Work 2021-01-28 16:24:17 UTC<br>Monica Work 2021-03-05 17:15:14 UTC | TL3a (ver. 1, draft<br>1)                            | 3/5/2021         | Current | MW    | Update<br>Delete<br>Archive |
| White Paper test document for ADAM_this document name is way too long to upload into ADAM properly | Narrative                                                                            | TL1 (ver. 1, draft 1)                                | 1/28/2021        | Current | MW    | Update<br>Delete<br>Archive |

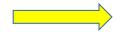

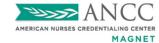

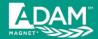

# NEVER Delete <u>Validated and Locked</u> Documents from the Document Library. You MUST Unlocked and Unflagged the Document in the Corresponding SOE Example.

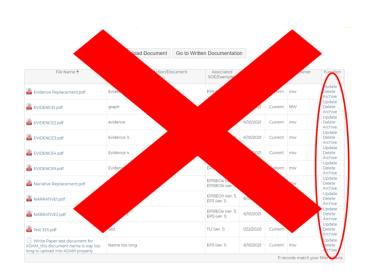

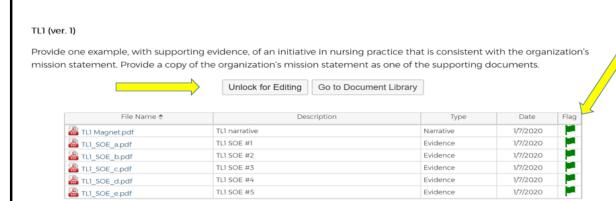

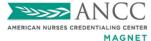

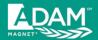

# If an SOE Requires More than One Example, the Green Check Mark Indicating Complete will not Appear until all Required Examples have been Uploaded. This Includes SE9

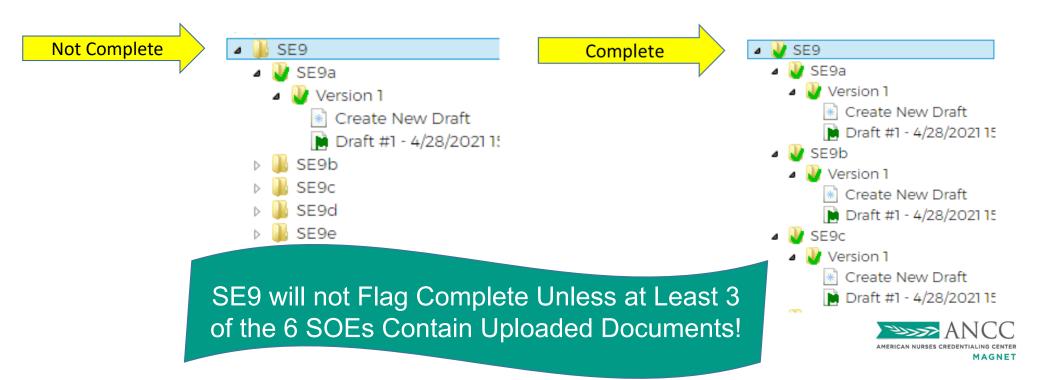

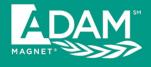

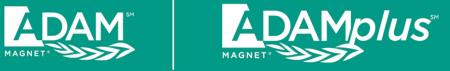

### Protected Health Information (PHI)

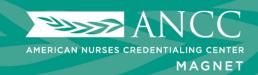

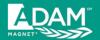

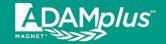

Your Analyst will
Alert You
Immediately if PHI
is Found; and will
Unlock SOEs
Requiring
Resolution.

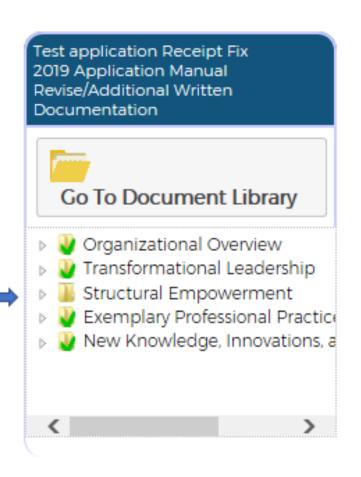

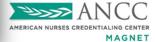

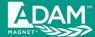

### ADAM Provides PHI Alerts Several Ways

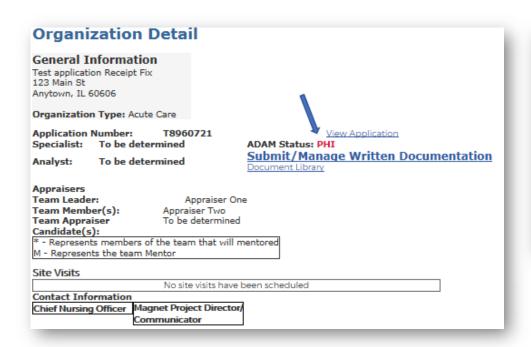

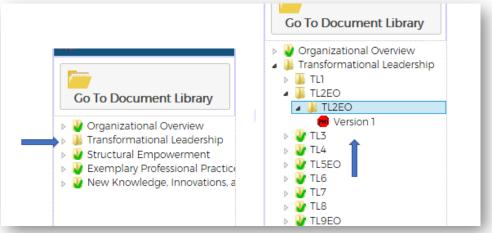

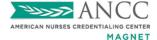

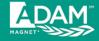

#### MAGNET ADAM Test Hospital 2019 Application Manual

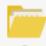

#### Go To Document Library

- Organizational Overview
- 🔺 📗 Transformational Leadership
  - 🔺 TL1
    - ⊳ 👸 TL1
  - ▲ 퉮 TL2EO
    - TL2EO
      - Wersion 1
  - W TL3
    - 🗦 👸 TL3a
    - ▶ 👸 TL3b
  - 🕨 TL4

## Analyst will Unlock SOE Example Containing PHI – All Others will Remain Locked

Red stop sign: Location of PHI

Green checkmark: SOE example

is complete and locked

Closed Lock icon: SOE example

is locked

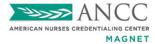

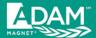

#### **Steps to Resolve PHI:**

- 1. Unflag the Document Containing PHI
- 2. Delete the Document Containing PHI

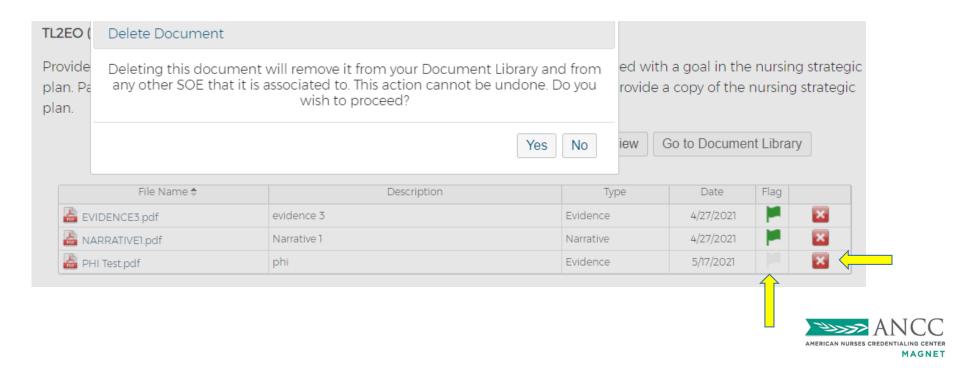

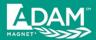

#### **Steps to Resolve PHI (continued):**

- 3. Upload New Document
- 4. Flag for Submission
- 5. Click "Ready for CNO Review"
- 6. Click "Submit Final Document to Magnet"

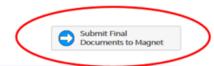

Submit/Manage Written Documentation

TL2EO (ver. 1)

Provide one example, with supporting evidence, of an improved patient outcome associated with a goal in the nursing strategic plan. Patient outcome data must be submitted in the form of a graph with a data table. Provide a copy of the nursing strategic plan.

Upload New Document Add Previously-Uploaded Document Ready for CNO Review Go to Document Library

| File Name 🕏      | Description | Type      | Date      | Flag |   |
|------------------|-------------|-----------|-----------|------|---|
| EVIDENCE3.pdf    | evidence 3  | Evidence  | 4/27/2021 |      | × |
| 🖀 NARRATIVE1.pdf | Narrative 1 | Narrative | 4/27/2021 |      | × |
| PHI Removed.pdf  | Removed PHI | Evidence  | 5/17/2021 |      | × |

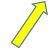

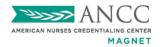

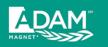

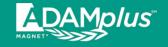

### If Applicant Organization does not Delete PHI Before the Date Set by the Senior Magnet Program Analyst (5 business days):

- All content submitted for the example(s) identified as having PHI will automatically be deleted from the system
- The entire SOE example will appear blank

To learn useful tips for avoiding and redacting PHI, see best practices located in the MLC.

https://www.magnetlearningcommunity.org/magnet/tips-and-best-practices

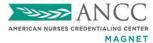

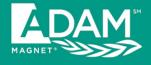

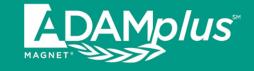

# Additional Documentation and Deficiencies Going to Site Visit

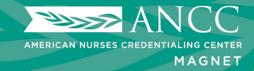

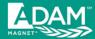

### Analyst will Unlock SOE Examples Requiring Additional Information (all others will remain locked)

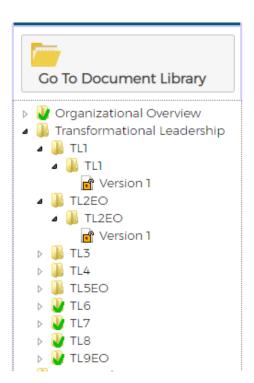

Green checkmark: SOE/example is complete and locked

**Open lock icon**: SOE/example has been unlocked; user may edit/provide additional information

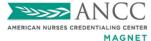

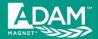

### Green Check Marks will Disappear from Areas that Require Additional Information and SOE will be Unlocked

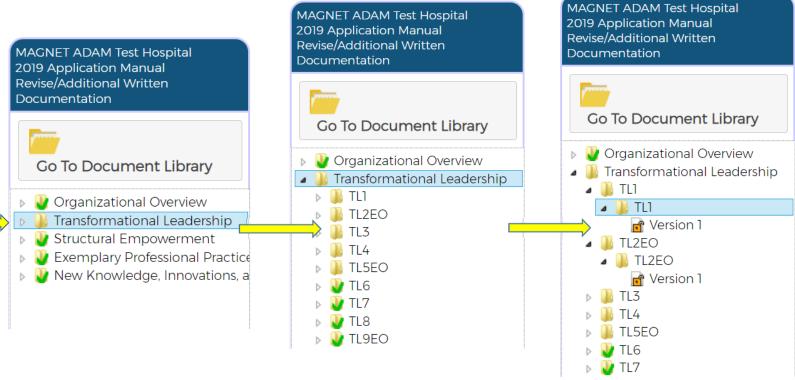

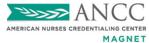

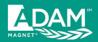

#### Additional Documentation/Deficiencies Going to Site Visit

#### Step #1: Unflag Previously Submitted Documents You Wish to Replace

#### TL1 (ver. 1)

Provide one example, with supporting evidence, of an initiative in nursing practice that is consistent with the organization's mission statement. Provide a copy of the organization's mission statement as one of the supporting documents.

| File Name 🕏    | Description | Туре      | Date      | Flag |   |
|----------------|-------------|-----------|-----------|------|---|
| EVIDENCE1.pdf  | Evidence 1  | Evidence  | 4/27/2021 |      | × |
| EVIDENCE2.pdf  | Evidence 2  | Evidence  | 4/27/2021 |      |   |
| EVIDENCE3.pdf  | evidence 3  | Evidence  | 4/27/2021 |      | × |
| EVIDENCE4.pdf  | evidence 4  | Evidence  | 4/27/2021 |      | × |
| EVIDENCE5.pdf  | Evidence 5  | Evidence  | 4/27/2021 |      | × |
| NARRATIVE1.pdf | Narrative 1 | Narrative | 4/27/2021 |      | × |

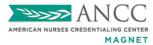

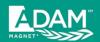

#### Additional Documentation/Deficiencies Going to Site Visit

### Step #2: Upload and Flag New Replacement Documents Step #3: Click "Ready for CNO Review" to Validate

TL1 (ver. 1)

Provide one example, with supporting evidence, of an initiative in nursing practice that is consistent with the organization's mission statement. Provide a copy of the organization's mission statement as one of the supporting documents.

Add Previously-Uploaded Document Ready for CNO Review to Document Library Upload New Document File Name \$ Description Type Date Flag × AD DOC Evidence #1.pdf Evidence 5/20/2021 AD DOC Evidence #2.pdf 2 Evidence × AD DOC Evidence #3.pdf 3 5/20/2021 Evidence × EVIDENCE1.pdf Fyidence 1 **Fvidence** 4/27/2021 × EVIDENCE2.pdf Evidence 2 Evidence 4/27/2021 × EVIDENCE3.pdf evidence 3 **Fvidence** 4/27/2021 🔓 EVIDENCE4.pdf evidence 4 Evidence 4/27/2021 Evidence 5 Evidence 4/27/2021 EVIDENCE5.pdf × MARRATIVE1.pdf Narrative 1 4/27/2021 Narrative

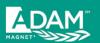

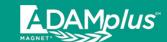

#### ADAMplus Additional Documentation/Deficiencies Going to Site Visit

#### Final Step: Click "Submit Final Documents to Magnet" Button when all New Information has been Added and Validated

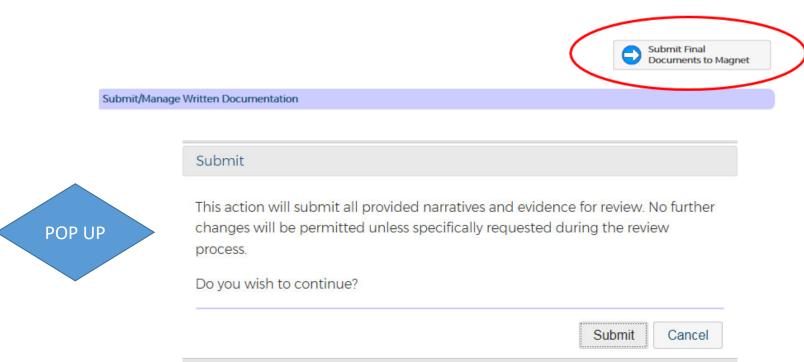

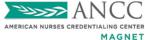

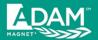

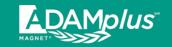

#### **Confirmation of Submission**

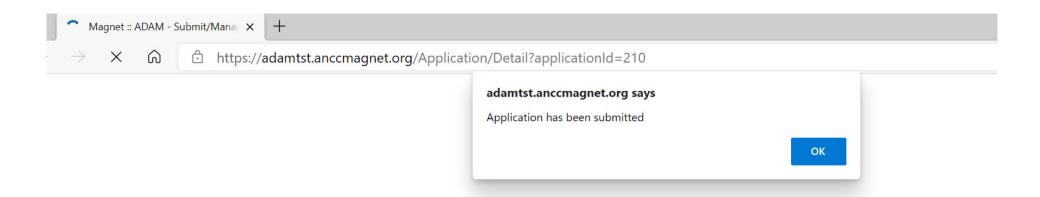

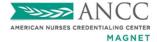

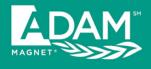

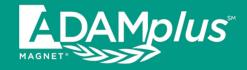

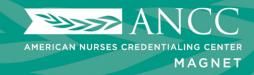

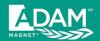

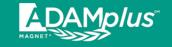

and save

**Complete requested information** 

AMERICAN NURSES CREDENTIALING CENTER

MAGNET

#### Choose "Add New User"

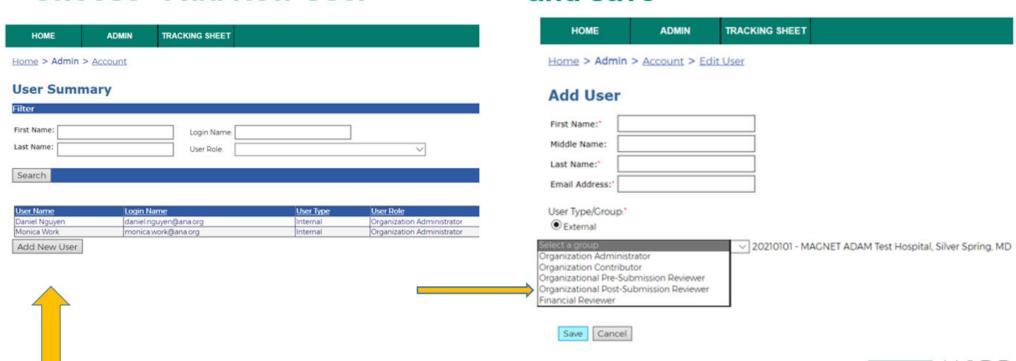

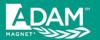

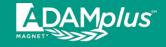

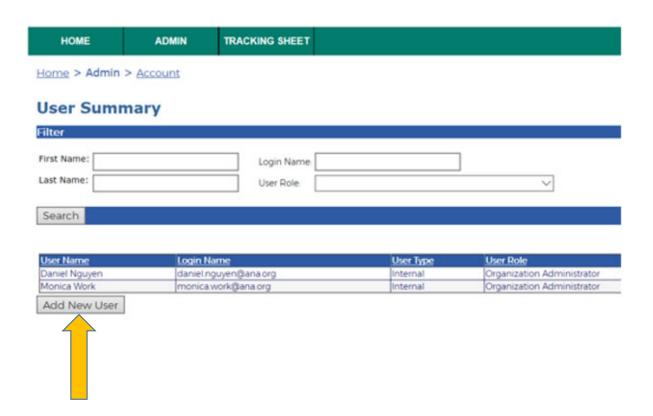

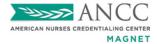

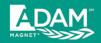

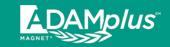

Once the Organizational Administrator has created the shared user account and assigns it to the "Organizational Post-Submission Reviewer" user type, the login email address and password can be shared within the organization.

• URL to access ADAM: <a href="https://anccmagnet.org">https://anccmagnet.org</a>

Login (email address):
 << shared email address >>

Password: << password that org admin creates >>

Please visit the MLC for more details and instructions: www.magnetlearningcommunity.org/magnet/tips-and-best-practices

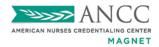

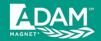

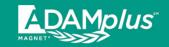

# Please Feel Free to Reach Out to Your Analyst for Any Further Questions.

For a list of the Senior Magnet Program Analysts and their regions – please see our website:

www.nursingworld.org/organizational-programs/magnet/contact-magnet-staff

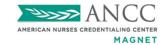